## Anleitung zum einstellen von Bildern in unser Forum

Zuerst wählt ihr den Ordner in dem die Bilder eingestellt werden sollen

| $\cdot$        | Datei Bearbeiten Ansicht Chronik Lesezeichen Extras Hilfe<br>http://www.carookee.com/forum/Endurofreunde/depot<br>$\infty$ | $\boxed{\bullet}$ $\bullet$ $\boxed{\bullet}$ $\boxed{\mathsf{G}}$ $\bullet$ Google |                   |
|----------------|----------------------------------------------------------------------------------------------------|-------------------------------------------------------------------------------------|-------------------|
|                |                                                                                                    |                                                                                     |                   |
|                | Erste Schritte <b>BL</b> Aktuelle Nachrichten -                                                                            |                                                                                     |                   |
|                | Einstellungen - Dateien - Forum de<br>Forum der "Endurofreunde Hasel<br>25 Oraner enumerent                                |                                                                                     |                   |
|                | Ordner                                                                                                    | <b>Anzahl Dateien</b>                                                               | <b>Dateigröße</b> |
| $^{\circ}$     | Anleitung zum einsellen von Bildern                                                                                        | $\mathbf{0}$                                                                        | 0 Byte            |
| $\circledcirc$ | <b>Bilder 2007</b>                                                                                                    | $\mathbf{0}$                                                                        | 0 Byte            |
| $\circledcirc$ | Beru East-Enduro-Challange 2007                                                                                            | 27                                                                                  | 2,6 MByte         |
| $\circledcirc$ | DM+Pokal 2007                                                                                                    | 9                                                                                   | 2,5 MByte         |
| $^{\circ}$     | Zschopau 2007                                                                                                    | 45                                                                                  | 3,5 MByte         |
| $^{\circ}$     | <b>EICMA2007</b>                                                                                                    | 32                                                                                  | 3,7 MByte         |
| $\circledcirc$ | <b>Endurocup 2007</b>                                                                                                    | $\Omega$                                                                            | 0 Byte            |
| $\circledcirc$ | <b>1.Lauf Neuhaus</b>                                                                                                    | 21                                                                                  | 1,3 MByte         |
| $\circledcirc$ | <b>2.Lauf Bad Salzungen</b>                                                                                                | 24                                                                                  | 1,7 MByte         |
| $\circledcirc$ | <b>3.Lauf Teuchern</b>                                                                                                    | 15                                                                                  | 6,7 MByte         |
| $\circledcirc$ | 4.Lauf Döbritz                                                                                                    | 14                                                                                  | 12 MByte          |
| $^{\circledR}$ | <b>5.Lauf Dieskau</b>                                                                                                    | 6                                                                                   | 430 kByte         |
| $\circledcirc$ | 6./7. Lauf Saalfeld                                                                                                    | 25                                                                                  | 2,6 MByte         |
| $\circledcirc$ | 8. Lauf Großlöbichau                                                                                                    | 31                                                                                  | 4,0 MByte         |
| $\circledcirc$ | Hochzeit-Namdy & Damel Deukert                                                                                             | 13                                                                                  | 2,0 MByte         |
| $\circledcirc$ | <b>Novemberenduro Walldorf 2007</b>                                                                                        | 63                                                                                  | 1,5 MByte         |
| $^{\circ}$     | Rund um bornichen 2007                                                                                                    | 53                                                                                  | 15 MByte          |
| $\circledcirc$ | <b>Uphill-Race Waffenrod 2007</b>                                                                                          | 100                                                                                 | 21 MByte          |
| $\circledcirc$ | <b>EFHG-Dokumente</b>                                                                                                    | $\mathbf{0}$                                                                        | 0 Byte            |
| $\circledcirc$ | Aufnahmeantrag                                                                                                    | $\mathbf{1}$                                                                        | 241 kByte         |
| $\circledcirc$ | <b>DMSB Nennformular</b>                                                                                                   | $\mathbf{1}$                                                                        | 76 kByte          |

Dann auf "Neue Datei(en) zufügen" klicken

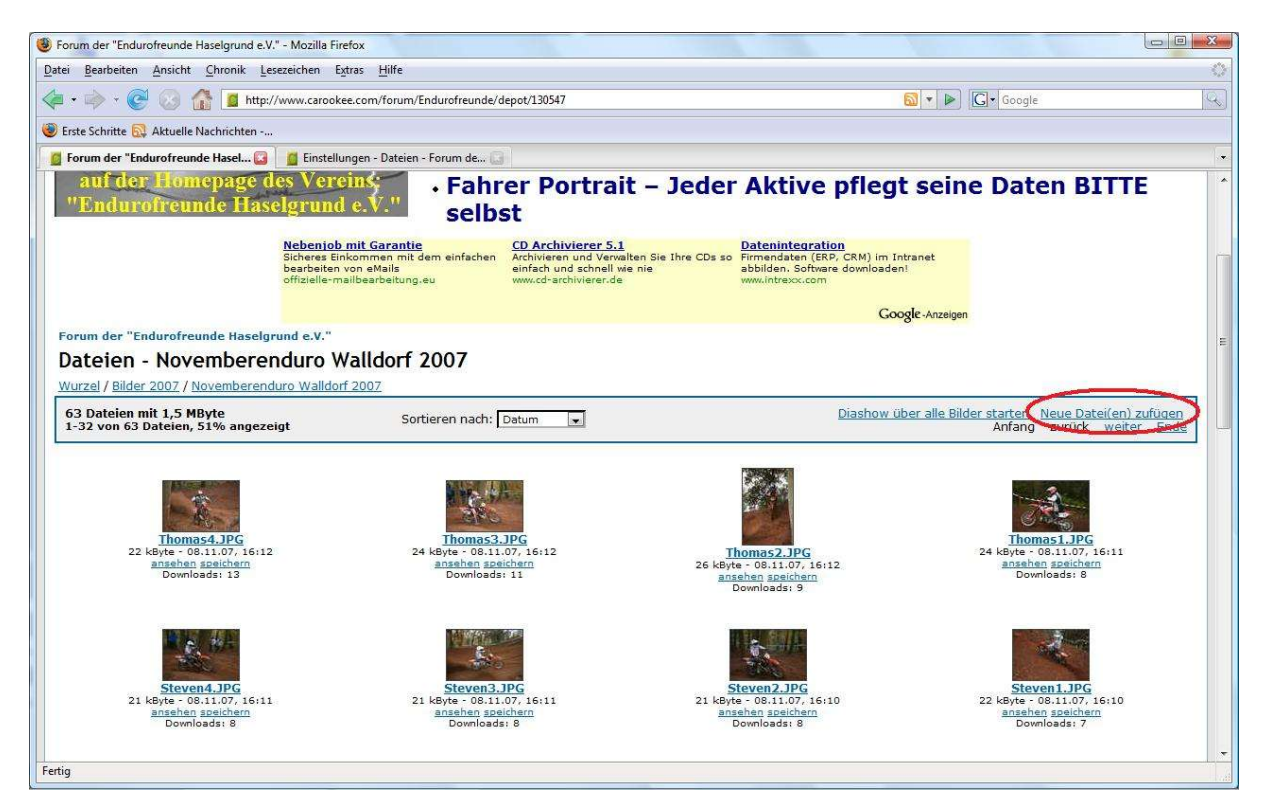

Schaltfläche "Durchsuchen..." wählen

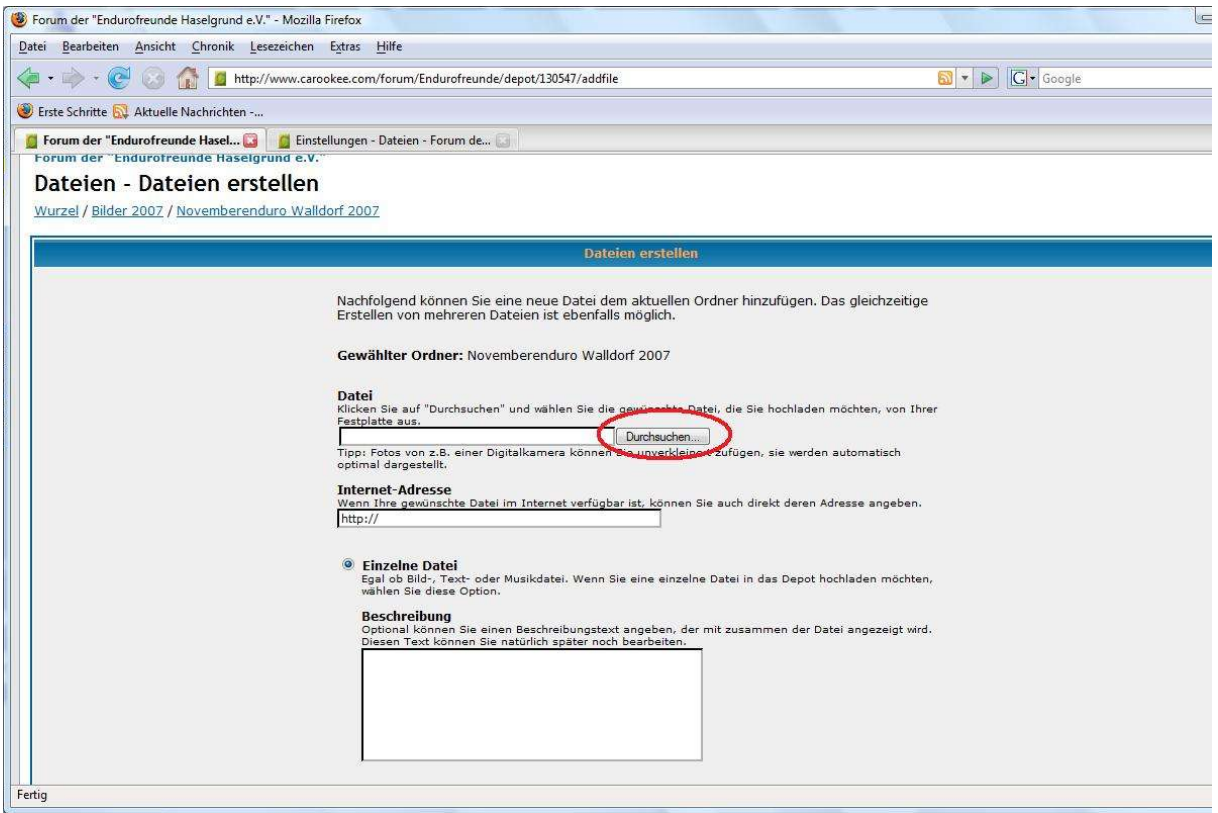

Jetzt auf eurer Festplatte die Datei suchen -> auswählen und auf Button "Öffnen" drücken

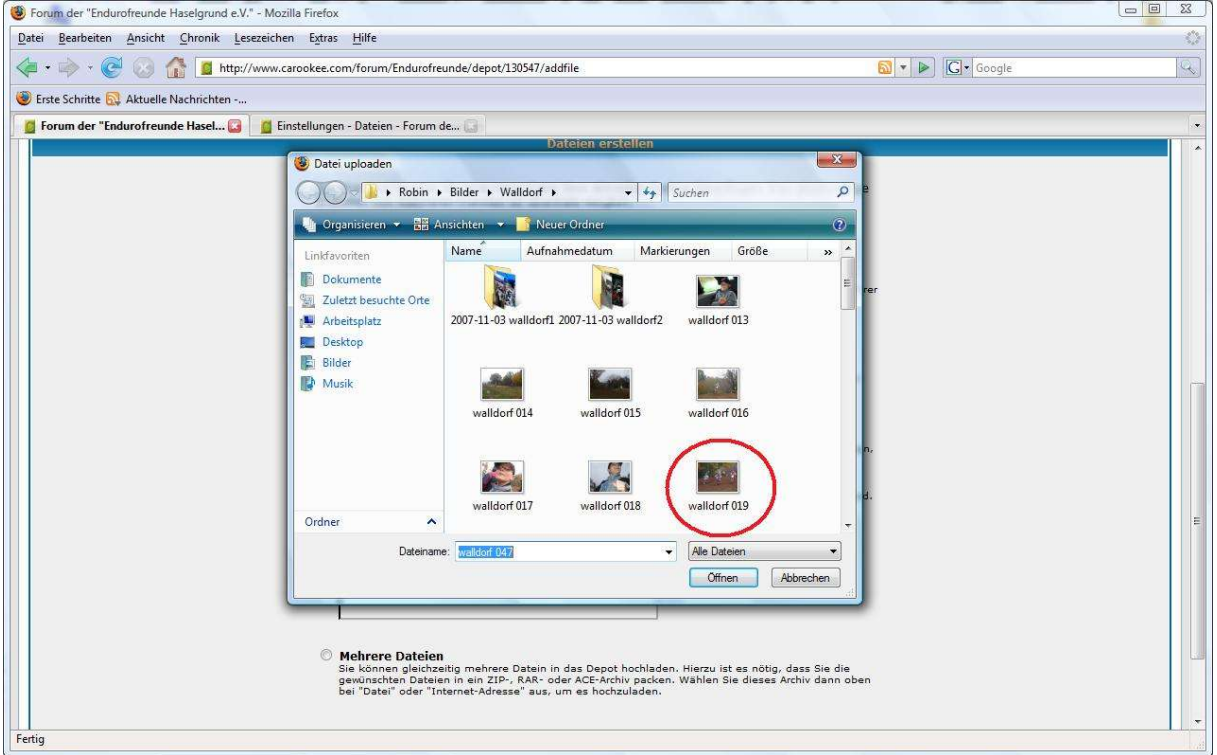

## Nur noch auf "erstellen" und

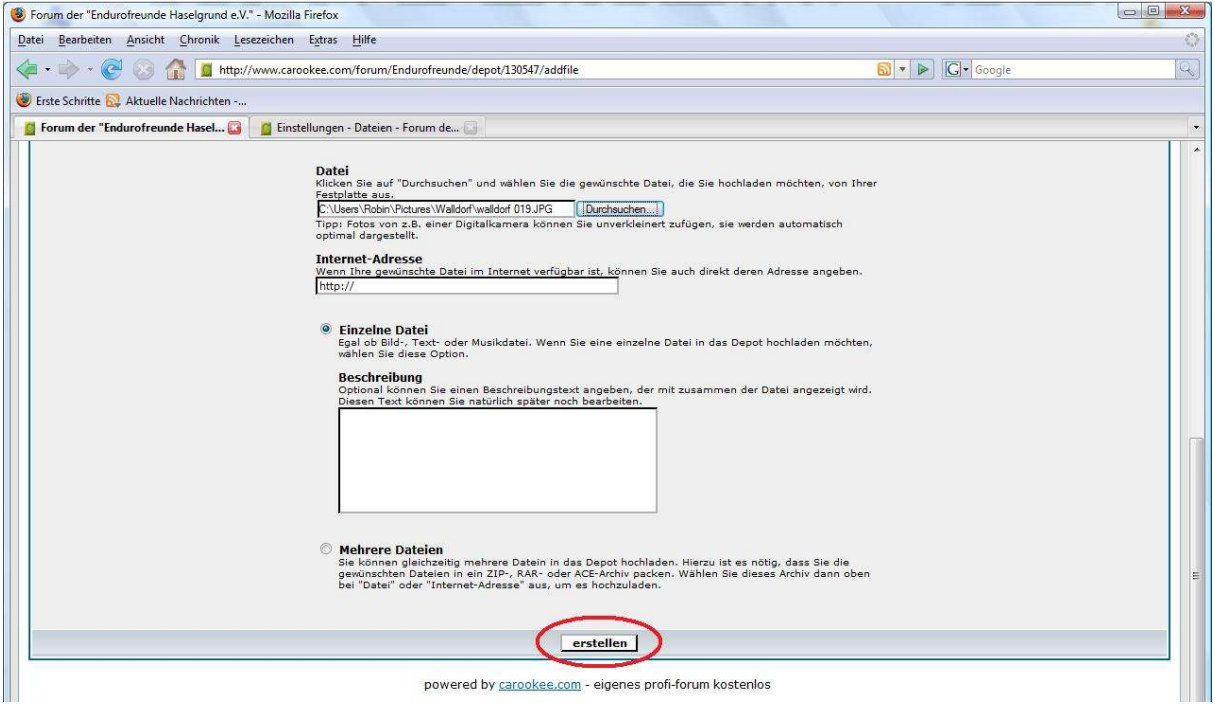

## Da ist Es!!!!

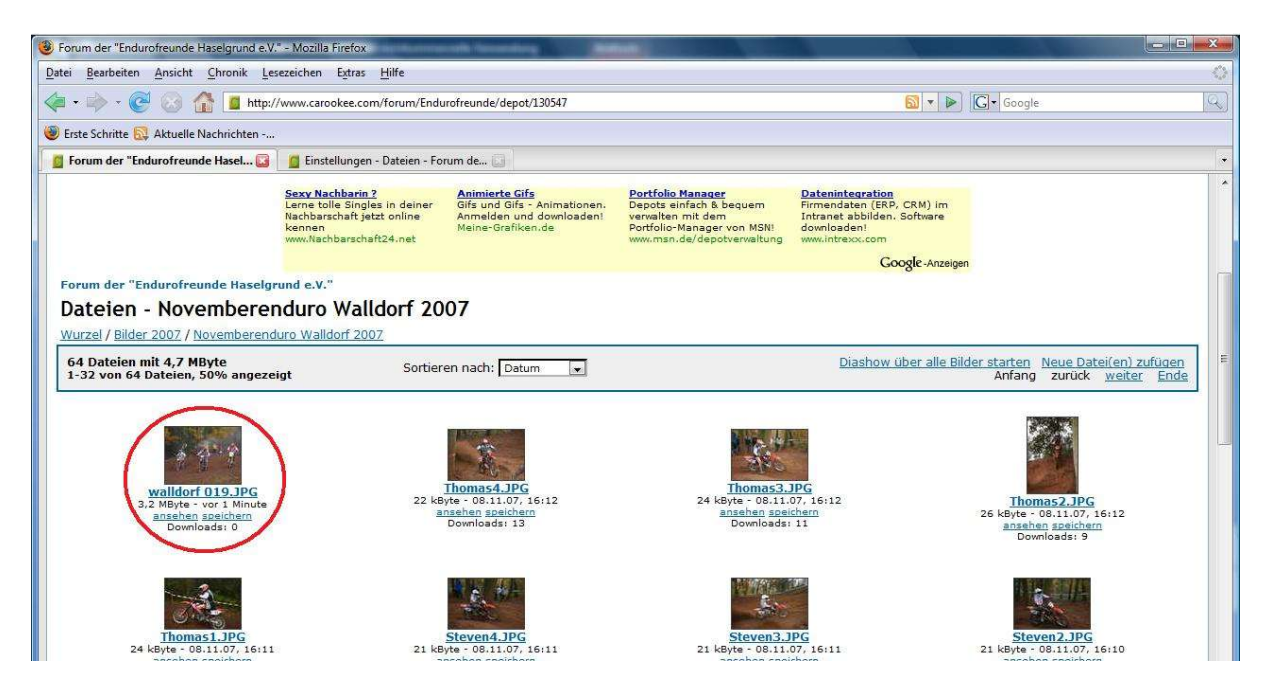

Tipps:

- Bilder auf 800x600 oder kleiner verkleinern
- Datengröße minimieren damit die Ladezeiten verringert werden

 Wenn ihr mehrere Bilder einstellen wollt packt sie in ein .rar oder .zip Archiv um nicht jedes einzeln hochzuladen!!! Und so geht's mit dem Upload von einem .rar/.zip Archiv:

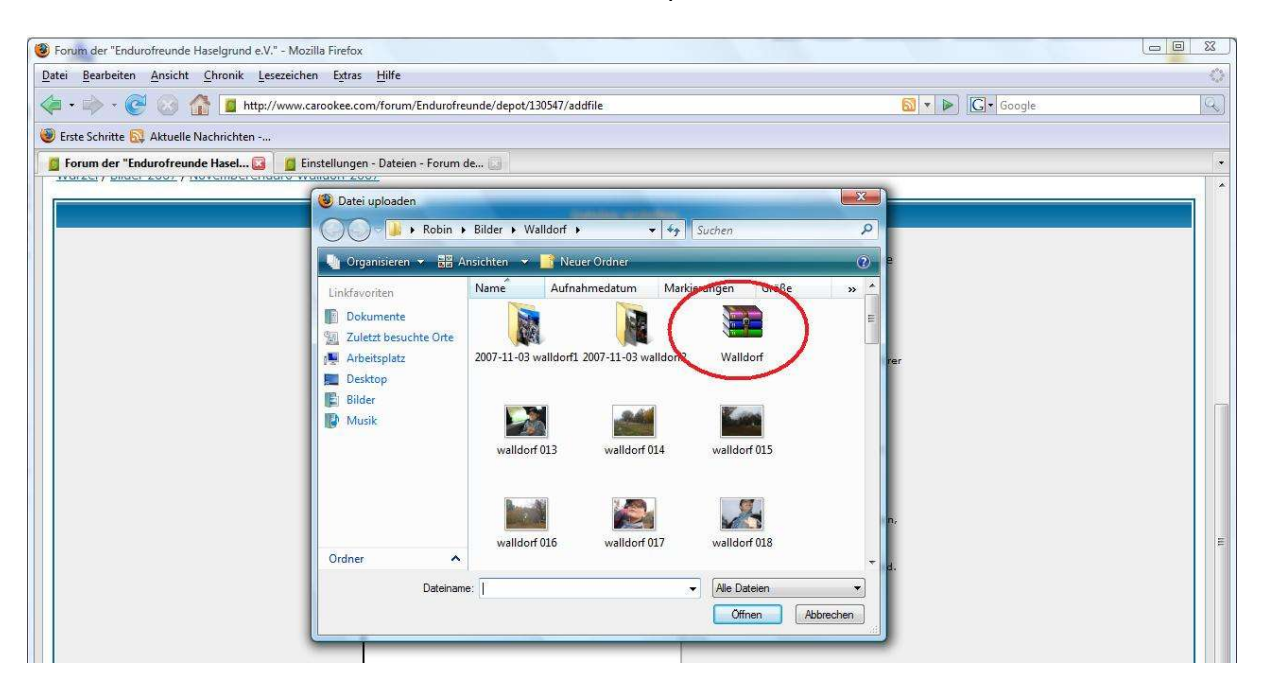

Nach "Durchsuchen..." klicken einfach das .rar/.zip Archiv wählen und "Öffnen" drücken

Unten dann "Mehrere Dateien" wählen und "erstellen"!!!

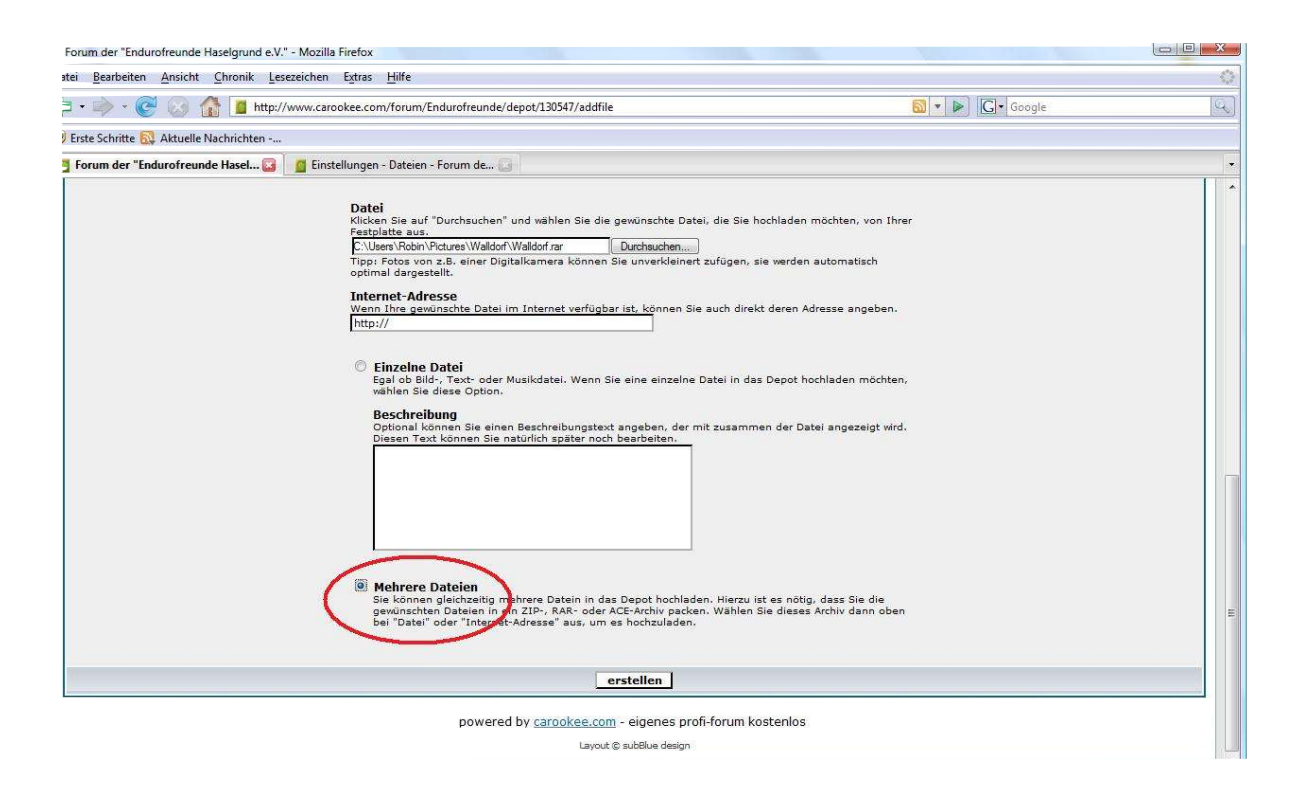

## Fertig!!!